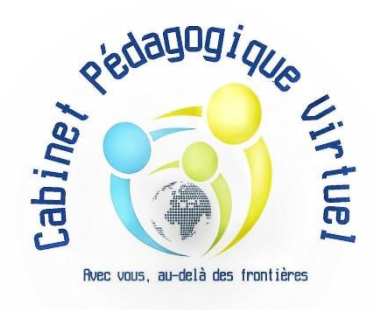

# **TUTO pour le LIVRET 1**

# **VAE DEEJE**

## **Suivez les différentes étapes afin de compléter et envoyer sa demande de recevabilité (Livret 1)**

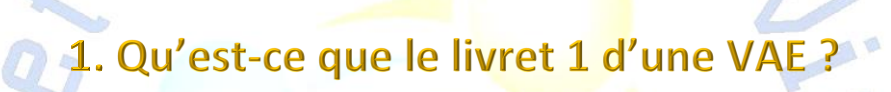

Également appelé "livret de recevabilité", le livret 1 d'une VAE a pour objectif de présenter la situation du candidat. Ce sera par la suite au service de l'ASP de juger, si vous remplissez toutes les conditions afin d'être éligible à la VAE DEEJE.

L'ASP peut, en cas de refus, conseiller au candidat de tenter un diplôme plus en adéquation avec ses compétences.

Si le livret 1 est jugé recevable, le candidat pourra poursuivre son dossier VAE à travers le livret 2. **1.1 Combien de temps prend la rédaction du livret 1 de la VAE ?**

La rédaction du livret 1 prend entre quelques heures et quelques jours selon le temps et les pièces justificatifs dont le candidat disposent pour fournir les informations demandées.

À noter qu'après l'examen du livret 1, l'ASP prononce sous deux mois un avis de recevabilité ou de non-recevabilité. Dans le second cas, il sera expliqué au candidat les raisons du refus. L'absence de réponse au-delà des 2 mois vaut décision d'acceptation.

### **1.2 Comment être recevable ?**

Pour valider la première étape du livret de recevabilité (livret 1), le candidat doit respecter des conditions d'éligibilité et présenter un projet cohérent face au diplôme visé.

- **Répondre aux conditions d'éligibilité** : la VAE est ouverte à l'ensemble des personnes de la population active (personnes travaillant ou ayant déjà travaillé). Il faut simplement avoir réalisé au minimum une année d'expérience professionnelle ou de bénévolat en lien direct avec le diplôme visé.
- **Prouver que son dossier est solide** : pour être jugé recevable par l'organisme certificateur choisi par rapport au diplôme visé, le candidat doit présenter un dossier de qualité et pertinent. Il faut mettre en exergue l'adéquation entre le diplôme souhaité, les compétences et le type d'activité du candidat.

Maintenant, vous devez créer votre compte afin d'envoyer en ligne votre demande de recevabilité (Livret 1).

## 2. Les étapes

## **Etape 1 : télécharger le livret 1**

ù le trouver ?

- → En suivant ce lien : [https://vae.asp](https://vae.asp-public.fr/vaeinfo/sites/default/files/media/telechargements/cerfa_version%20standard.pdf)[public.fr/vaeinfo/sites/default/files/media/telechargements/cerfa\\_version%20stand](https://vae.asp-public.fr/vaeinfo/sites/default/files/media/telechargements/cerfa_version%20standard.pdf) [ard.pdf](https://vae.asp-public.fr/vaeinfo/sites/default/files/media/telechargements/cerfa_version%20standard.pdf)
- $\rightarrow$  Ou sur le site cabinetpedagogiquevirtuel.com à la rubrique VAE DEEJE/documents utiles

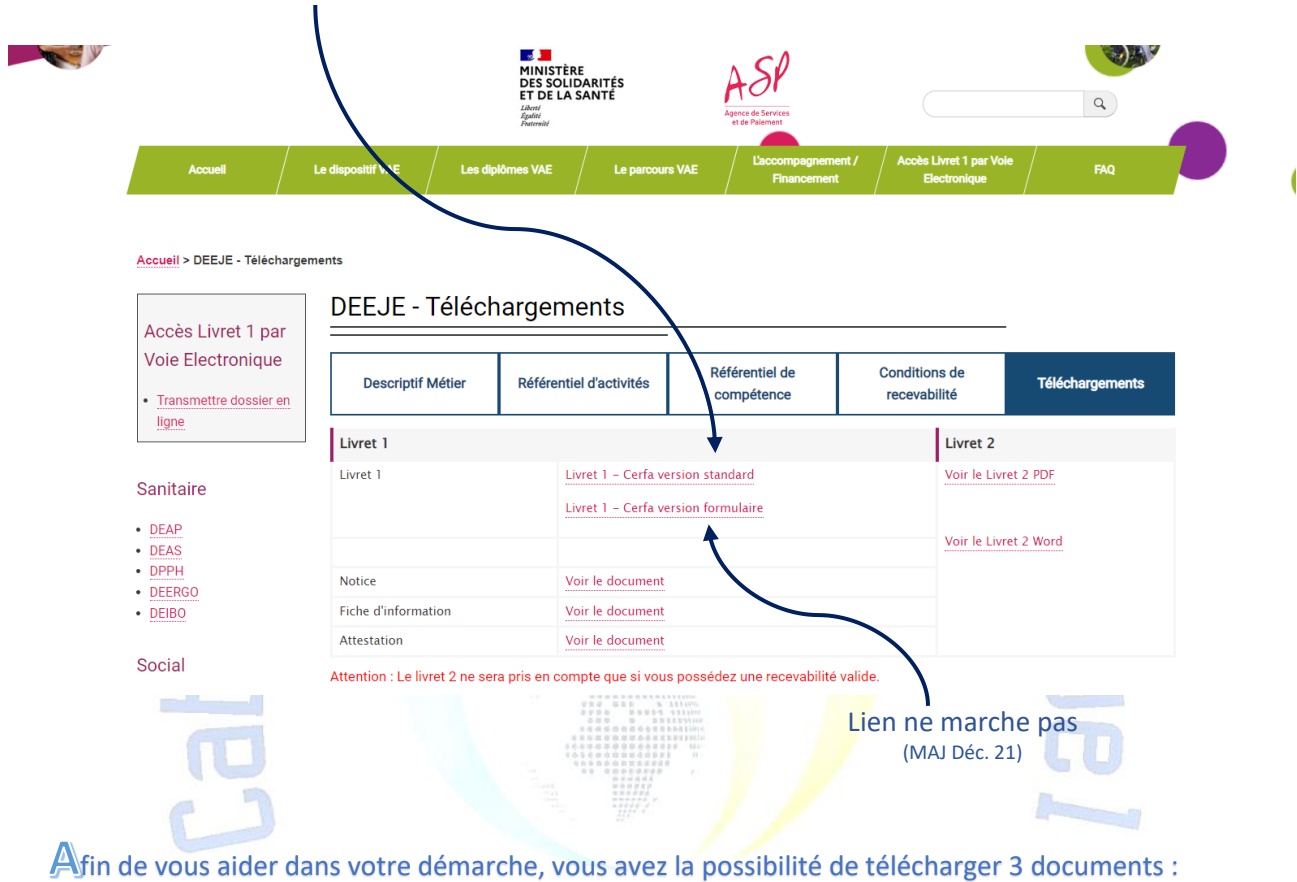

- $\rightarrow$  Notice
- $\rightarrow$  Fiche d'information
- → Attestation d'activité (nécessaire à l'étape 3.5 « Justificatifs)

## DEEJE-Téléchargements

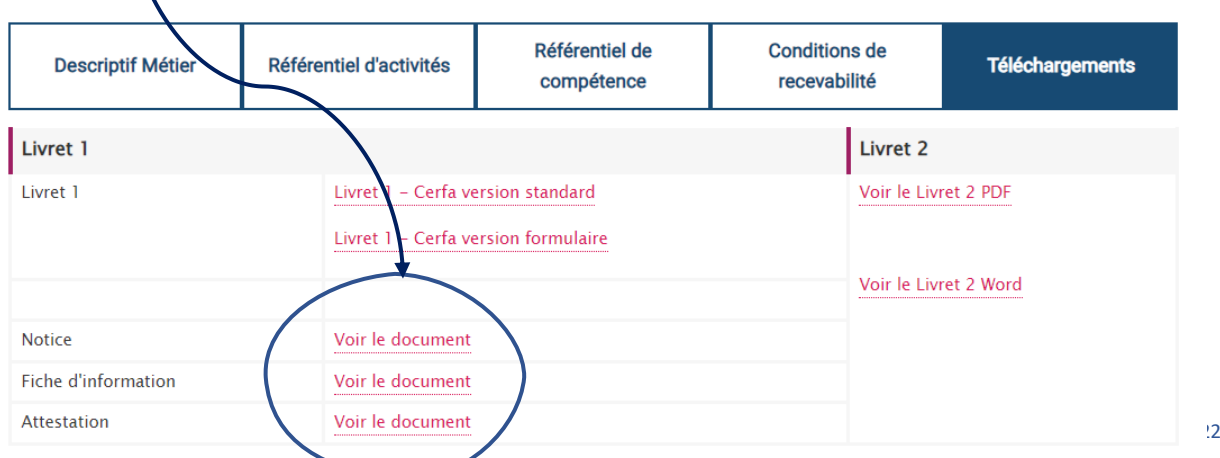

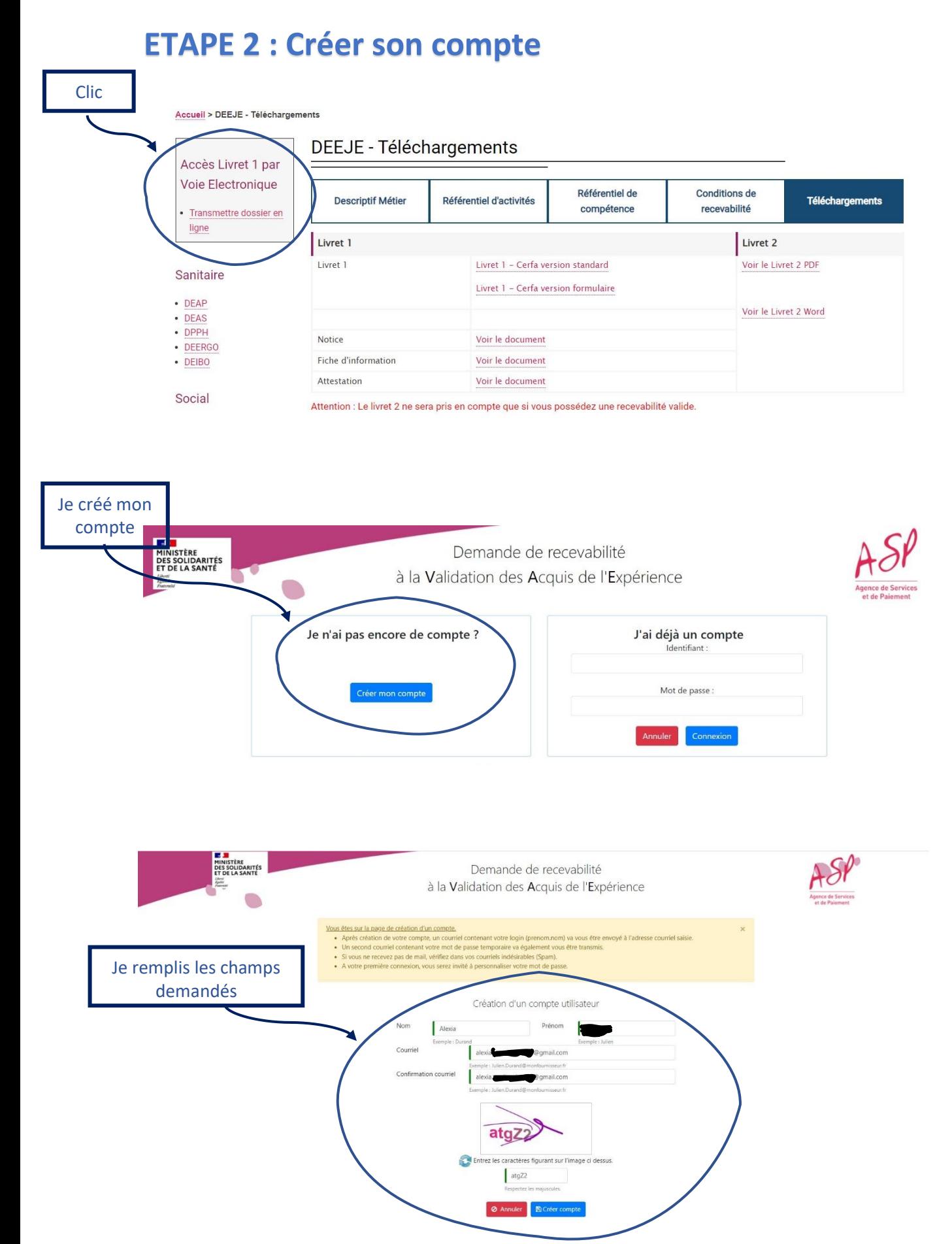

près avoir fait cette demande, vous allez recevoir 3 e-mails

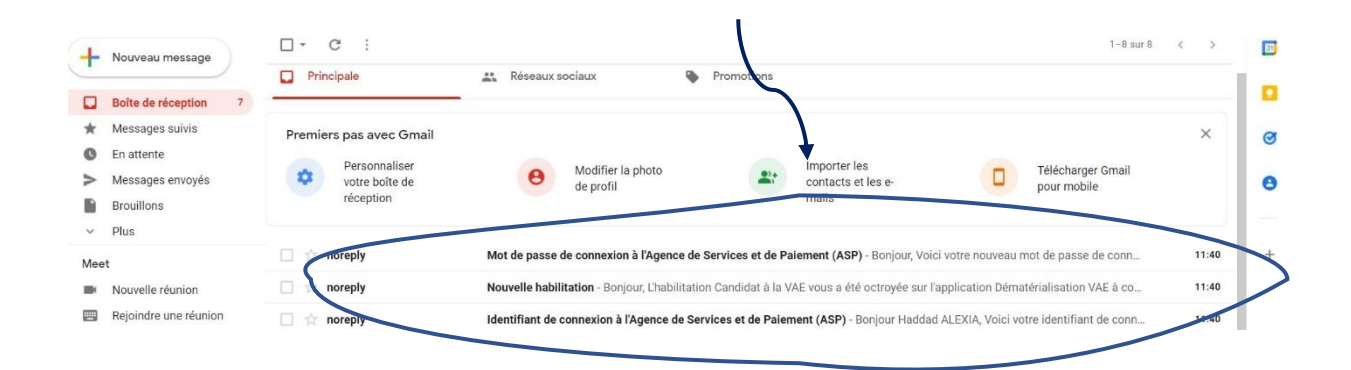

### vec votre identifiant (voir 1<sup>er</sup> e-mail) et votre code (voir 3<sup>éme</sup> e-mail), vous allez rentrer dans votre espace

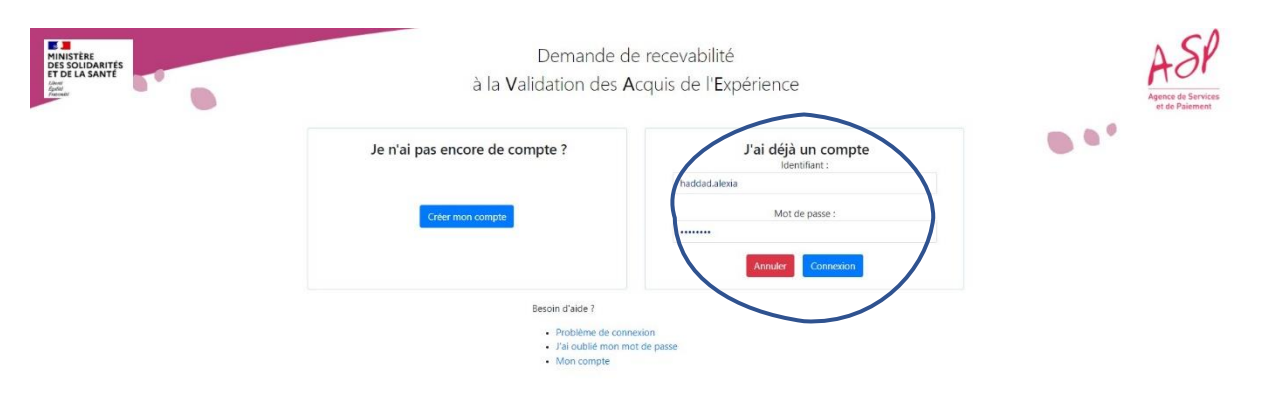

#### près, on vous demande de changer de mot de passe, puis la question secrète à définir

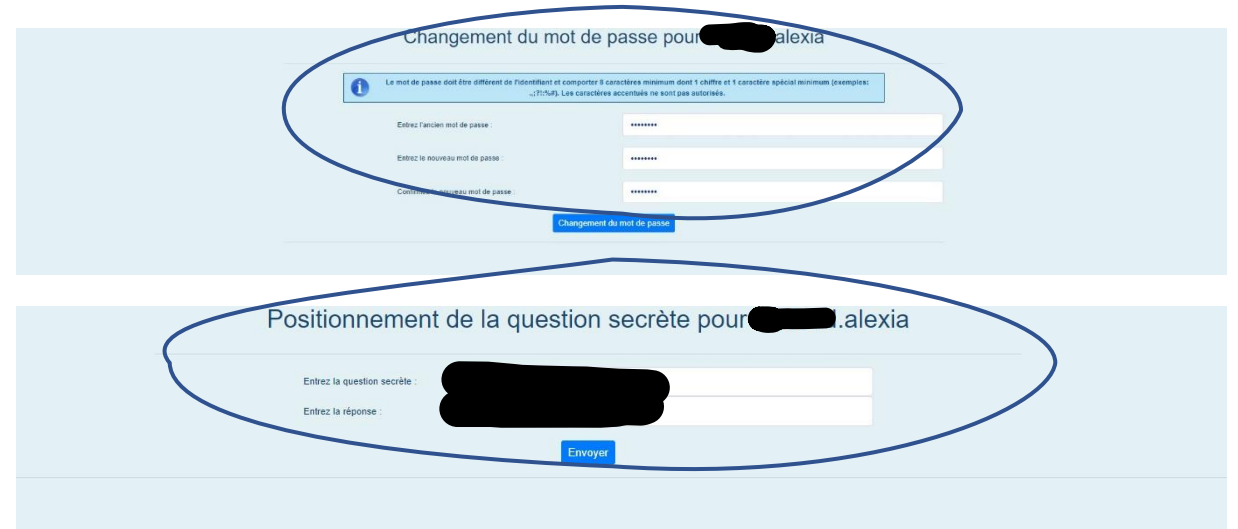

### Une fois encore vous rentrez votre identifiant et votre nouveau mot de passe

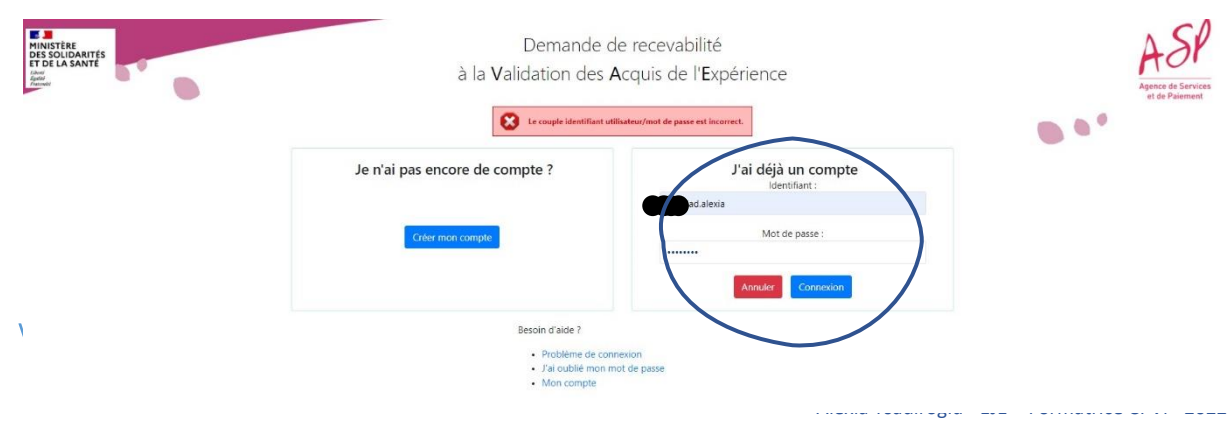

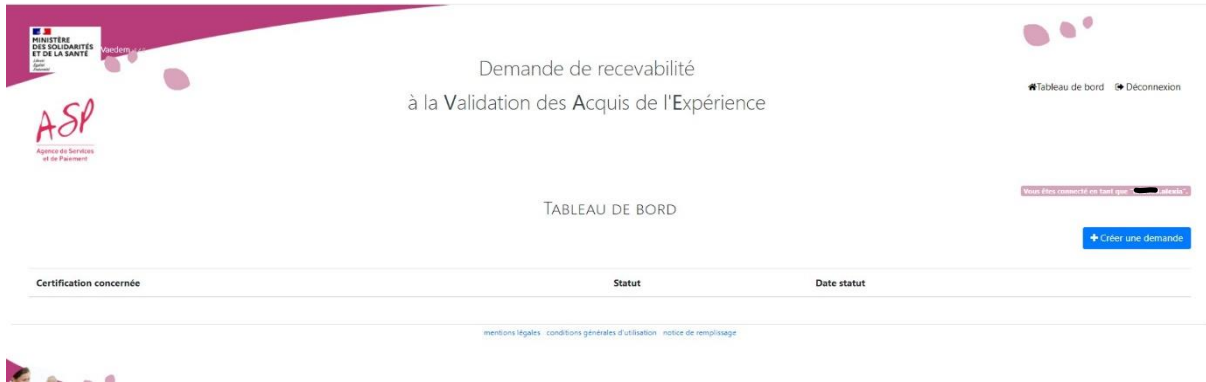

## **ETAPE 3 : Compléter le livret 1 et faire ma demande**

## **en ligne**

1. Pour commencer, connectez-vous à la page « Tableau de Bord », puis cliquez sur « + Créer une demande »

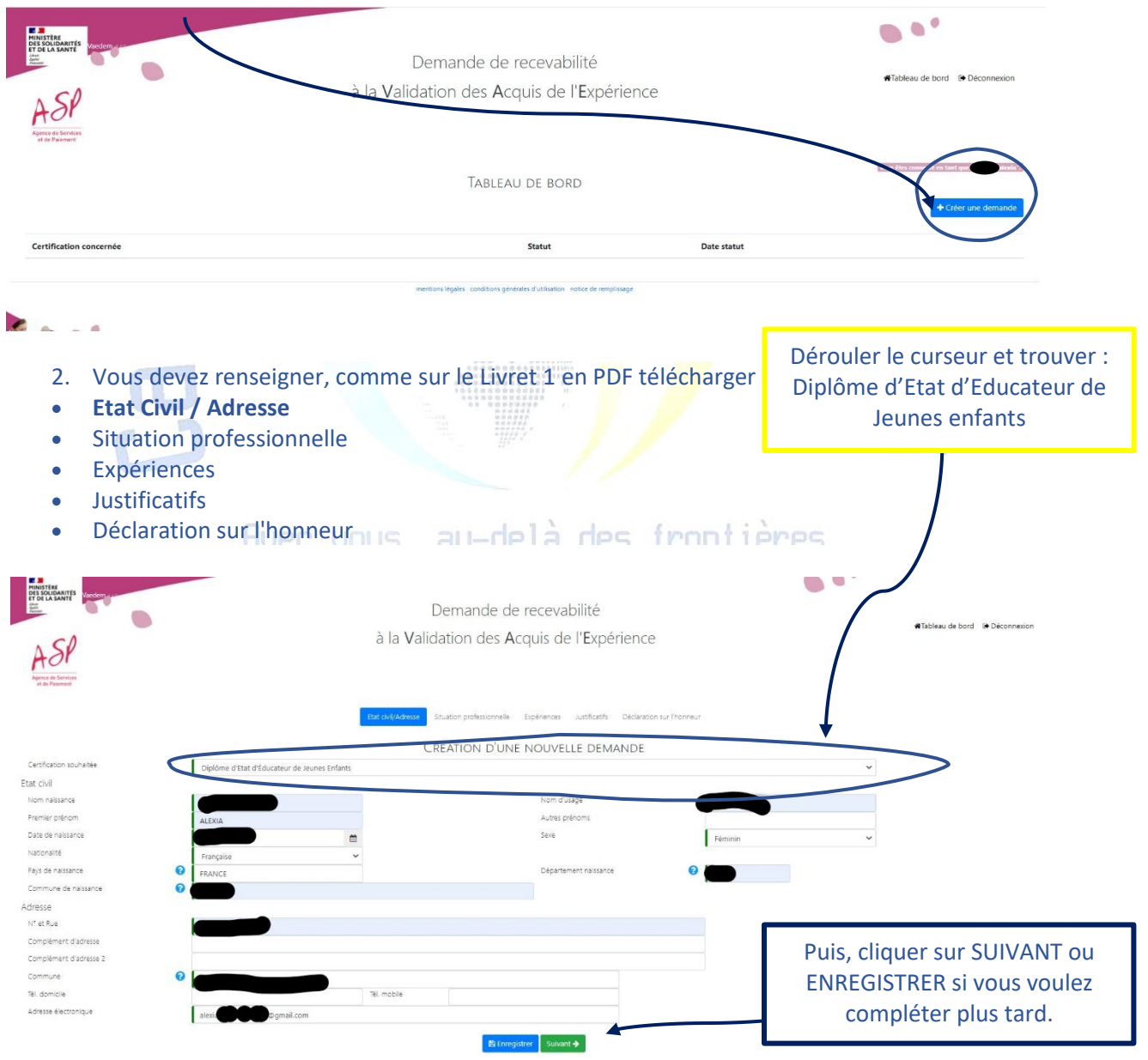

- 3. Vous devez renseigner, comme sur le Livret 1 en PDF télécharger :
- Etat Civil / Adresse
- **[Situation professionnelle](https://vaedem.asp-public.fr/vaedems/#/demande-vaedem-nouvelle)**
- [Expériences](https://vaedem.asp-public.fr/vaedems/#/demande-vaedem-nouvelle)
- [Justificatifs](https://vaedem.asp-public.fr/vaedems/#/demande-vaedem-nouvelle)
- [Déclaration sur l'honneur](https://vaedem.asp-public.fr/vaedems/#/demande-vaedem-nouvelle)

### Vous devez remplir les informations demandées :

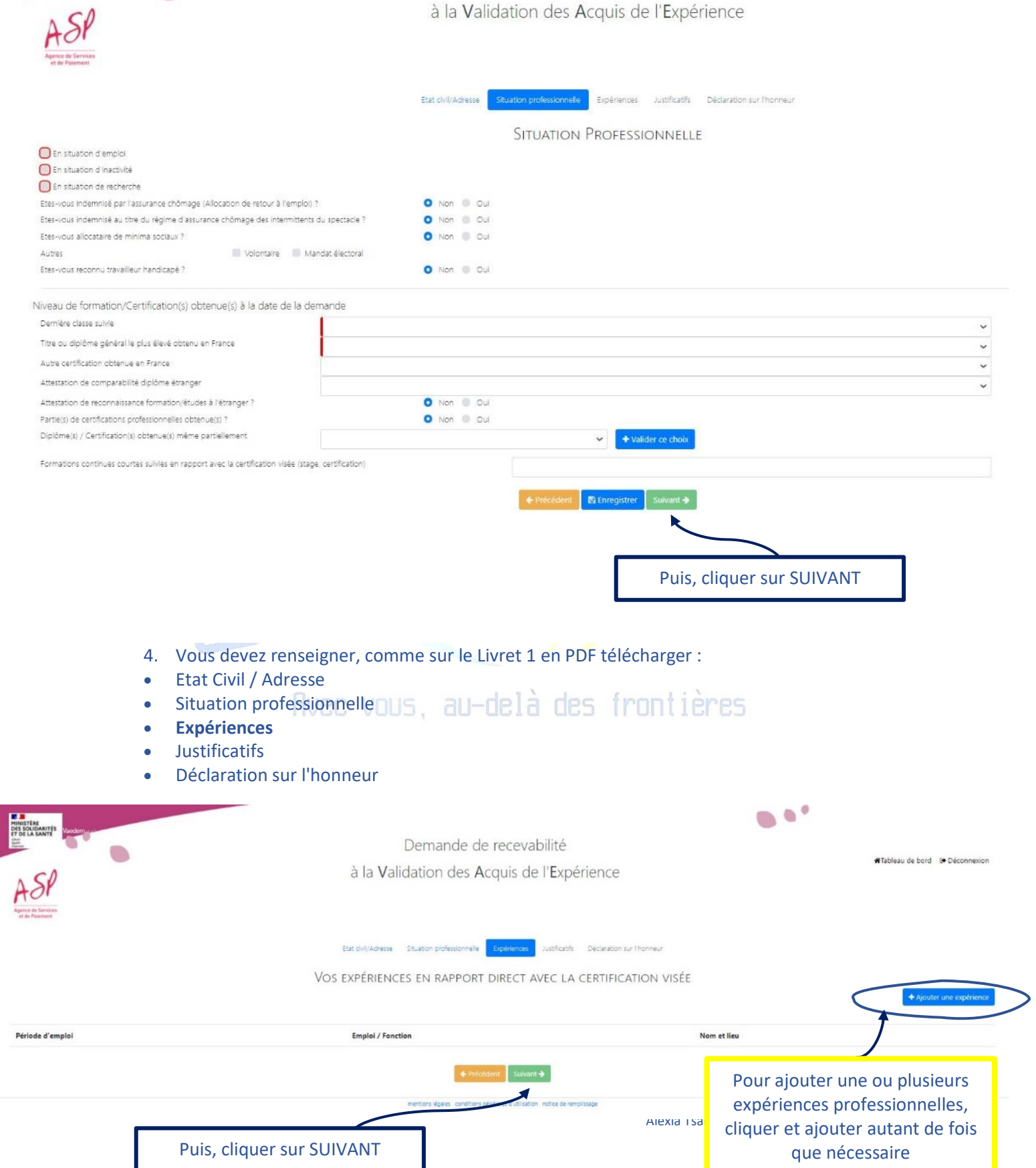

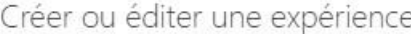

Statut au moment où vous avez exercé l'activité

Emploi ou fonction occupée

Nom et adresse de l'organisme dans lequel l'activité a été exercée

Famille professionnelle de l'emploi ou de la fonction occupée

V : Santé, action sociale, culturelle et sportive

### Souvent, ça sera la famille professionnelle **V : Santé, Action Sociale**

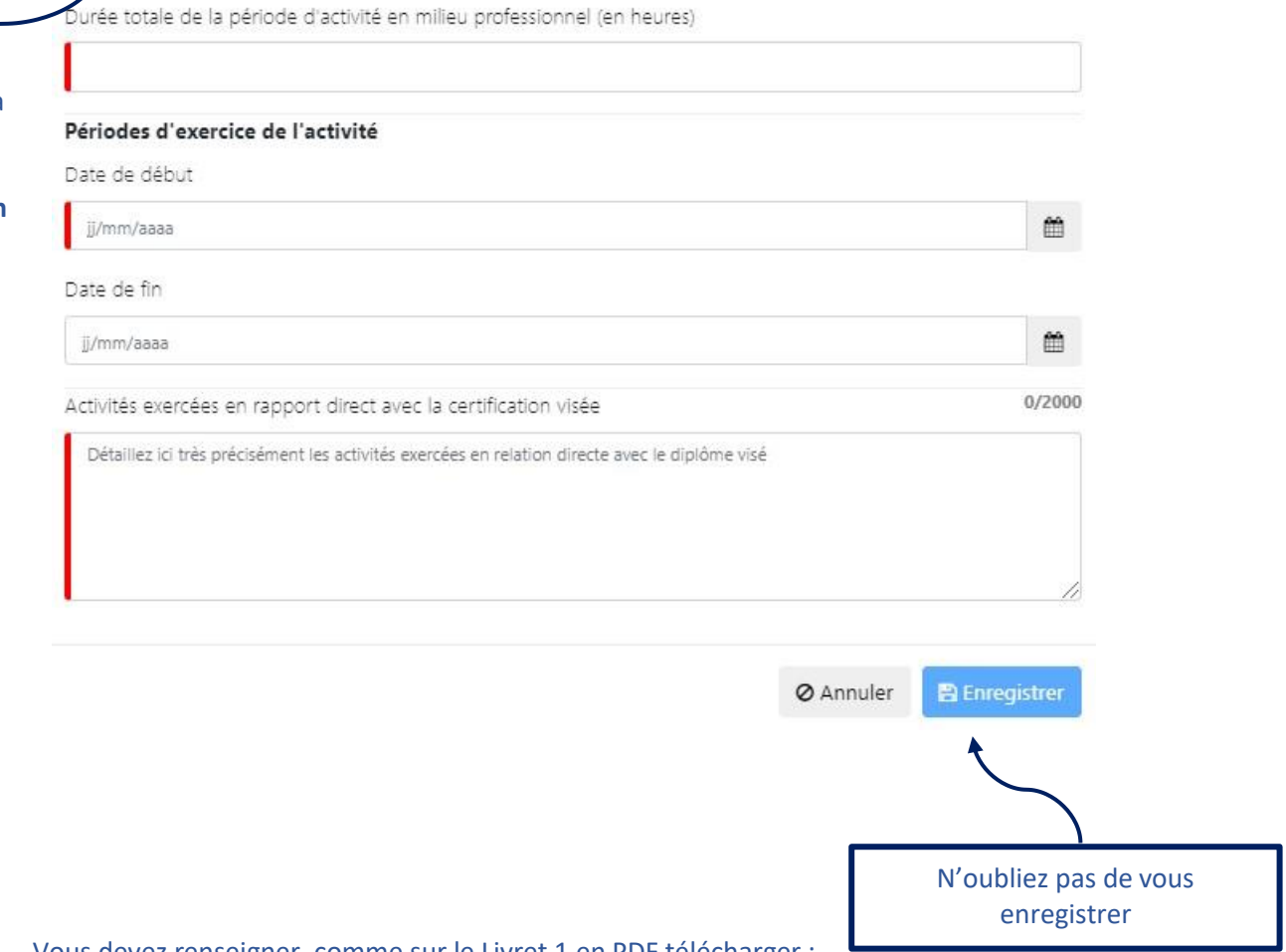

- 5. Vous devez renseigner, comme sur le Livret 1 en PDF télécharger :
- Etat Civil / Adresse
- [Situation professionnelle](https://vaedem.asp-public.fr/vaedems/#/demande-vaedem-nouvelle)
- [Expériences](https://vaedem.asp-public.fr/vaedems/#/demande-vaedem-nouvelle)
- **[Justificatifs](https://vaedem.asp-public.fr/vaedems/#/demande-vaedem-nouvelle)**
- [Déclaration sur l'honneur](https://vaedem.asp-public.fr/vaedems/#/demande-vaedem-nouvelle)

Vous devez justifier de votre état civil (au moins une pièce de la liste) :

- une copie recto verso de votre carte d'identité
- une copie de votre passeport
- une copie de votre permis de conduire
- une copie de votre titre de séjour en cours de validité

 $\times$ 

 $\ddot{\phantom{0}}$ 

 $\checkmark$ 

Vous devez justifier de vos expériences professionnelles afin de prouver que vous avez effectué au moins 1607 heures de travail :

- une attestation d'activités salariées signée par votre employeur (Modèle à télécharger)
- une copie de vos bulletins de salaires correspondant aux activités exercées (les bulletins récapitulatifs annuels suffisent si le volume horaire annuel est mentionné)

• tout autre justificatif précisé dans la notice en pages 7 et 8 (télécharger la notice) ATTENTION : N'oubliez pas de télécharger le modèle d'attestation d'activité, le remplir, le faire signer par votre employeur, puis le scanner et l'ajouter.

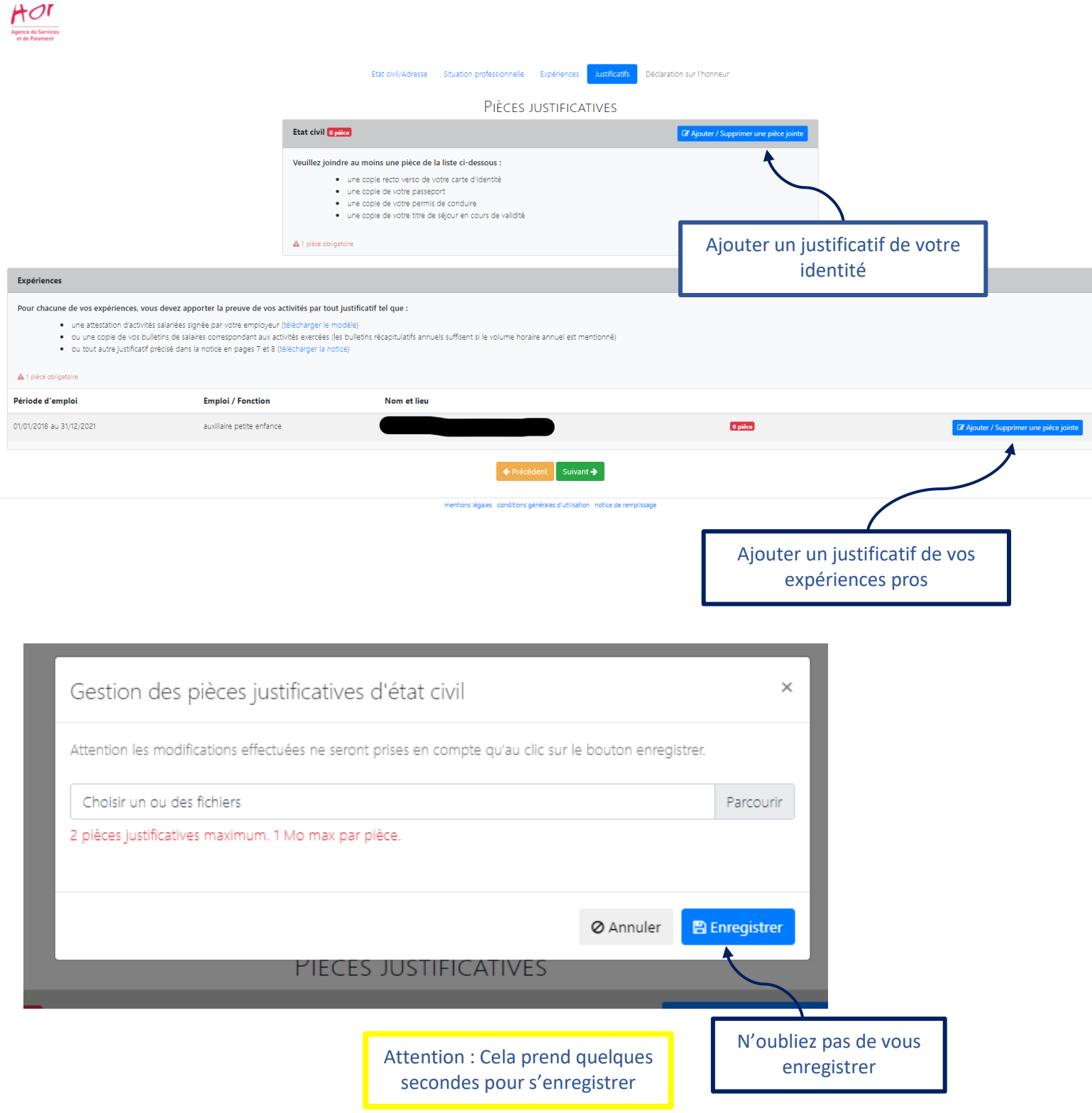

Alexia Tsadiroglu - EJE - Formatrice CPVi - 2022

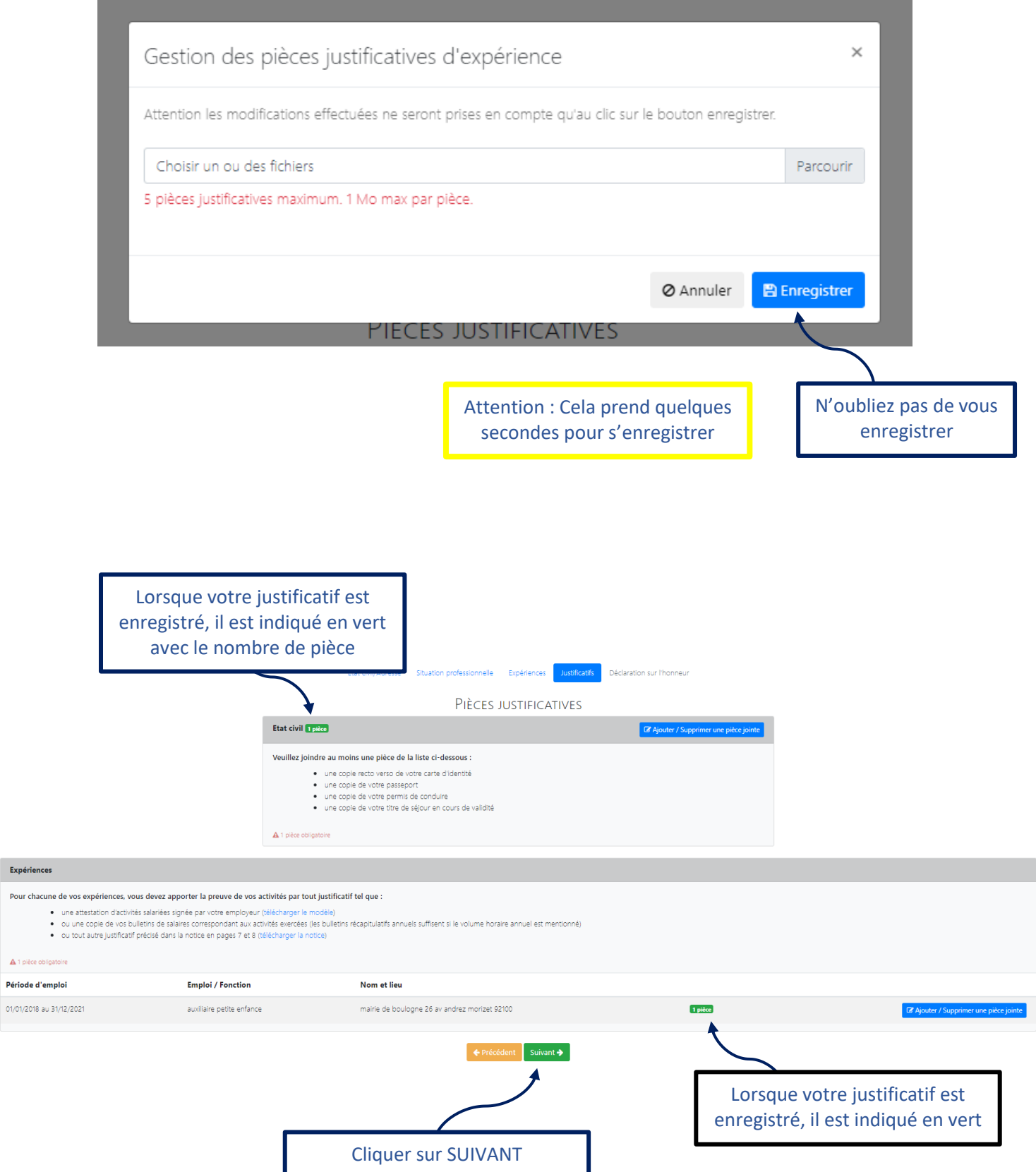

- 6. Vous devez renseigner, comme sur le Livret 1 en PDF télécharger :
- Etat Civil / Adresse
- [Situation professionnelle](https://vaedem.asp-public.fr/vaedems/#/demande-vaedem-nouvelle)
- [Expériences](https://vaedem.asp-public.fr/vaedems/#/demande-vaedem-nouvelle)
- [Justificatifs](https://vaedem.asp-public.fr/vaedems/#/demande-vaedem-nouvelle)
- **[Déclaration sur l'honneur](https://vaedem.asp-public.fr/vaedems/#/demande-vaedem-nouvelle)**

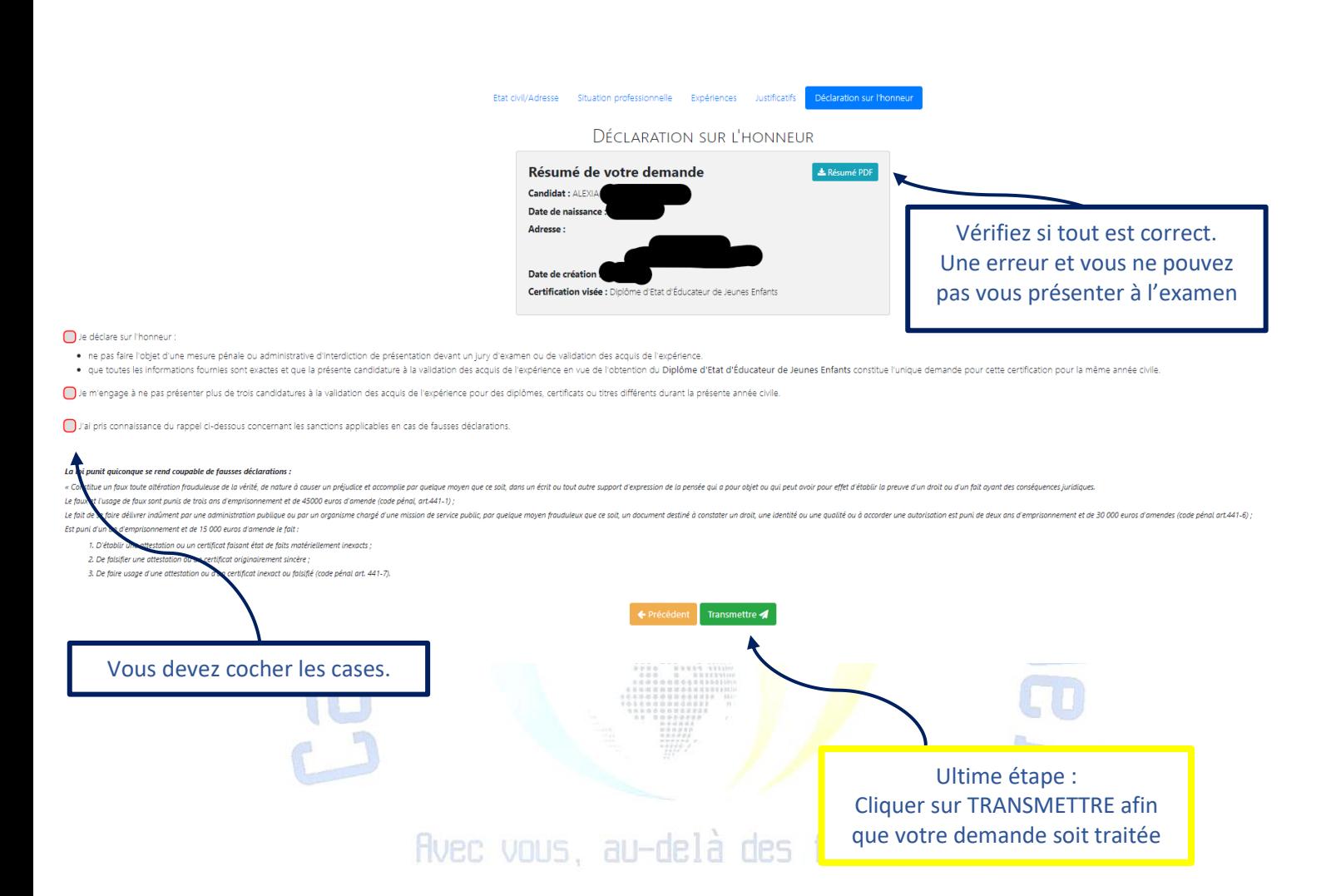

Si vous désirez envoyer votre par courrier avec les pièces justificatives : Livrets des diplômes du secteur sanitaire et social gérés par l'ASP. Celles-ci doivent être adressées à : ASP Direction régionale Nouvelle Aquitaine **UNACESS** Service de recevabilité 8 Place Maison-Dieu CS 90002 87001 LIMOGES CEDEX 1 N'oubliez pas de gardeer une copie de votre **Livret 1.**

#### Et après?  $3<sub>1</sub>$

Vous avez transmis votre Livret 1, maintenant, il faut attendre. La réponse est sous 2 mois par courriel.

Et si c'est favorable, prochaine étape le Livret 2.

Retrouver l'accompagnement à la VAE DEEJE proposé par le cabinetpedagogievirtuel.com

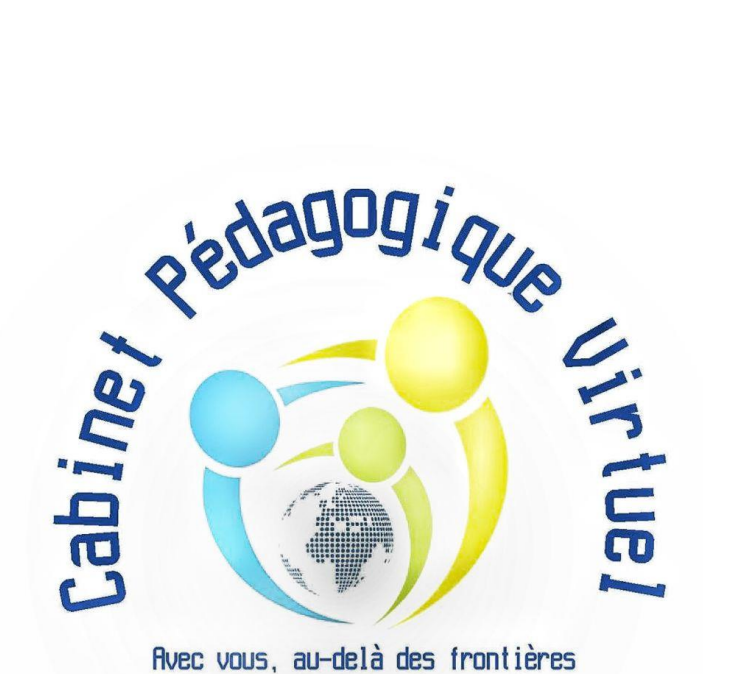

**CABINET PÉDAGOGIQUE VIRTUEL international www.cabinetpedagogiquevirtuel.com** contact@cabinetpedagogiquevirtuel.com SIRET: 90265841800014 APE: 8559A DRIEETS 11 756 347 475